## **8.3.1.1 Access Properties file on a Macintosh**

Steps to access i2b2Workbench.properties file on a Macintosh

1. Go to YOUR\_I2B2\_WB\_DIR and open the folder called **Macintosh**.

2. Right click on the i2b2worbench application.

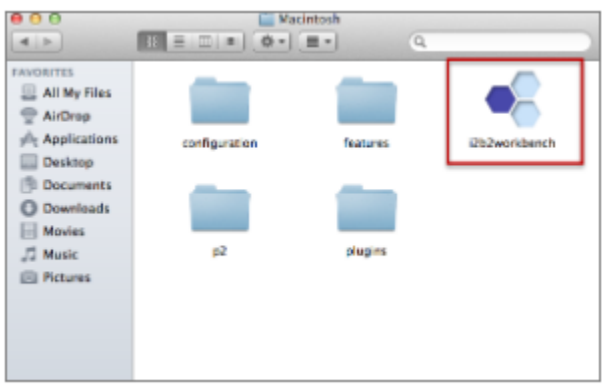

3. A pop-up menu will display. Select **Show Package Contents**.

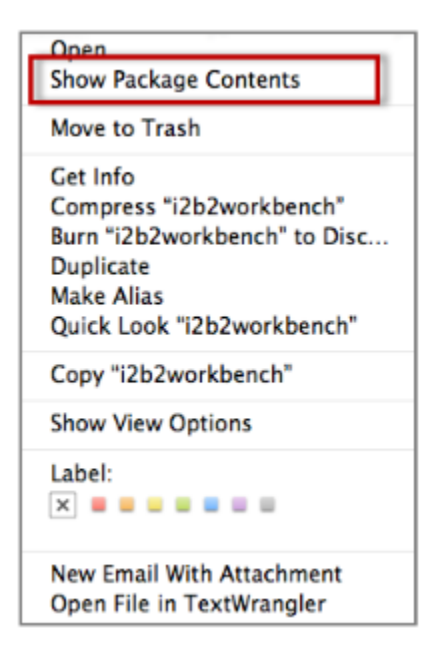

4. The **i2b2 Workbench** folder will open.

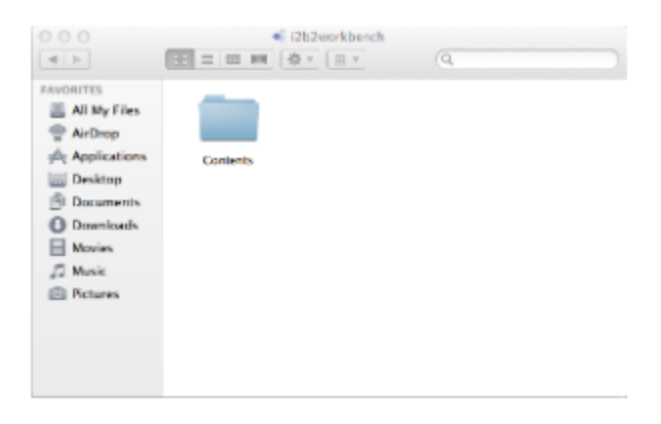

5. Open the **Contents** folder by double clicking on it.

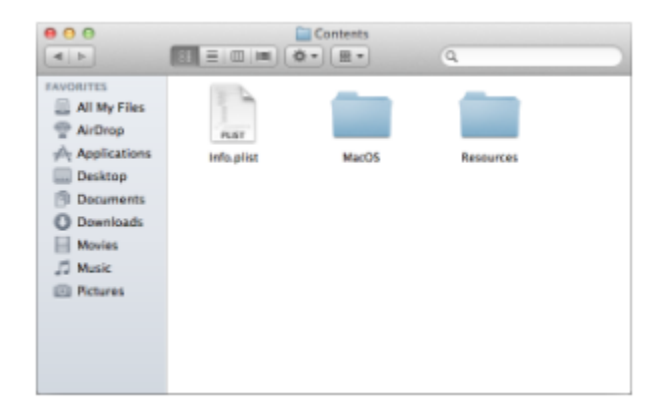

6. Open the **MacOS** folder by double clicking on it.

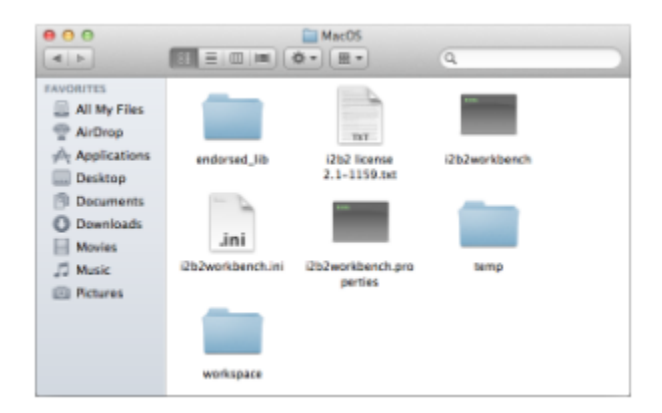

7. Double click on the **i2b2workbench.properties** file.

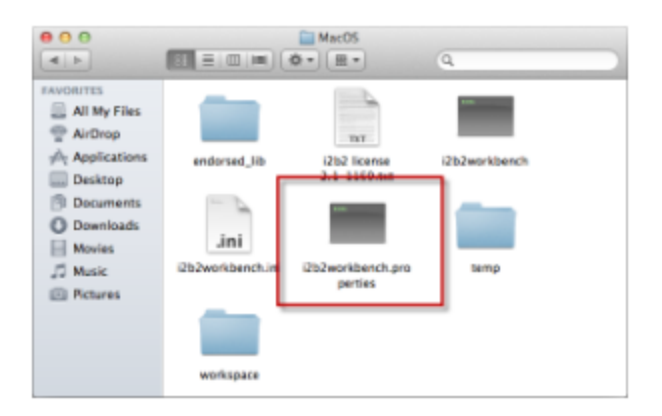

## 8. The properties file will open.

COCO<br>writeTimeTimeTiLeTyes<br>mplication%nem=i2teTyes<br>maximateTimeTiLeTyes<br>maximateTimeTiLeTimeTiLeTimeTiLeTimeTiLeTimeTiCeTimeTiCeTimeTiCeTimeTiCeTimeTiCeTimeTiCeTimeTiCeTimeTiCeTimeTiCeTimeTiCeTimeTiCeTimeTiCeTimeTiCeTimeTi 2012 - i2b2workbench.properties

 $^\copyright$ **Note**

Once the file opens you can return to the **Define Hive Location** section to walk through the steps of editing the file.